## **Creating an account**

Welcome to Bilancia Learning. To participate in a course, please create an account. Follow the steps to create an account.

1. Click on 'SIGNUP' at the top of the homepage.

Bilancia<sup>1</sup>

BILANCIA LEARNING SIGNUP  $O$ GIN  $\rightarrow$ 

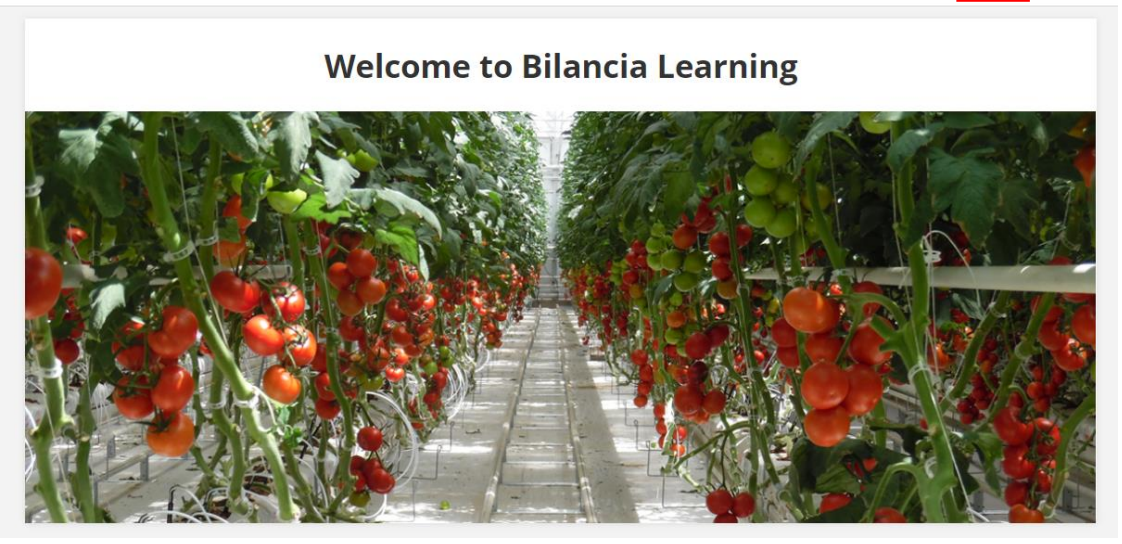

2. Fill in the form that pops up.

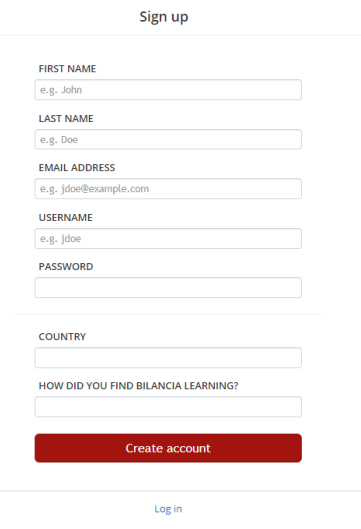

3. You will receive an e-mail to confirm your account.